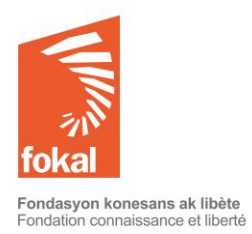

Bienvenue sur le site de la Fondation Connaissance et Liberté (FOKAL)

Ce tutoriel va vous guider dans la démarche de demande de subvention à travers le formulaire en ligne de FOKAL.

- a. Une fois sur le site, vous avez cliqué sur l'onglet « Subventions » ;
- b. Cliquez ensuite sur « Art et culture appel à proposition » dans le menu en haut à gauche ;

*Merci de lire attentivement les informations ci-dessous avant de commencer à remplir le questionnaire.*

## *Art et Culture pour l'engagement citoyen*

Depuis 1995, la Fondation Connaissance et Liberté (FOKAL) soutient et accompagne l'action culturelle et artistique haïtienne à travers des instruments divers, dont un appel à projets annuel.

L'appel à projets 2022 invite les individus et organisations à soumettre leurs propositions culturelles et créatives du **7 avril 2022 au 7 mai 2022**. Le montant maximum pour les projets est de 15 000 \$USD. Tout budget soumis supérieur à ce montant devra prouver un co-financement. FOKAL se réserve le droit de fixer le montant décerné au projet selon ses priorités et contraintes budgétaires. La sélection se fera sur la base du respect des valeurs et critères définis ci-dessous, sur la qualité et la faisabilité des propositions et sur les capacités avérées des porteurs/porteuses de projets. Nous invitons les soumissionnaires à rédiger simplement et clairement leurs projets, à porter une attention particulière à la cohérence entre les objectifs et le budget, et à prendre en compte les contraintes d'exécution.

**1- Thème retenu :** Le thème général qui guidera le choix des subventions est : « Art et Culture pour l'engagement citoyen ». Dans cette optique, seront privilégiées les créations et productions à caractère éducatif, expérimental et inclusif ou encore les activités de formation et/ou de transmission. Par créativité, il s'agira de présenter des activités originales et/ou expérimentales de qualité.

**2-Valeurs sous-jacentes.** Outre la créativité, le dossier soumis devra clairement mettre en exergue au moins un de ces points.

*Engagement* : Les activités présentées dans le dossier doivent manifester une forme d'engagement social ou refléter des valeurs civiques. Cet engagement se retrouvera dans l'impact aux bénéficiaires et la portée des actions.

*Inclusion* : L'inclusion concerne l'intégration des personnes à besoins spéciaux, l'équité de genre, les communautés victimes de discrimination et d'injustices, etc. Le projet doit permettre l'inclusion en favorisant l'accès à la culture et à l'art, à travers le medium choisi, le lieu de l'événement et/ou la méthode de diffusion. La possibilité de générer des recettes n'est pas exclue mais elle doit être pensée de manière à assurer la pérennité de l'action sans exclure les participants. *Transmission et/ou préservation* : La transmission de savoir et de savoir-faire est

fortement encouragée, par exemple sous forme d'ateliers, de cours, de conférences ou par des moyens audiovisuels. La préservation du patrimoine est également comprise dans cette rubrique.

**3-Exclus de l'appel à proposition.** FOKAL ne finance pas :

*Explication*

- a. Merci de lire attentivement les informations de la page d'accueil avant de commencer le questionnaire. Attention : Dès que vous commencez le questionnaire, vous ne pourrez pas le sauvegarder. Par contre, si vous cliquez sur « Précédent", vos données seront sauvegardées durant la session en cours. Vérifiez ainsi vos informations car une fois que vous avez cliqué sur "Soumettre", vous ne pourrez plus revenir en arrière et votre demande sera définitivement soumise à FOKAL.
- b. Dans la page d'accueil de cette subvention, vous trouverez le thème retenu et les valeurs sous-jacentes, les propositions exclues, la durée et le lieu du projet, la liste des documents complémentaires à fournir impérativement avec la demande, ainsi que les dates importantes.
- c. Cliquez sur « Suivant » pour continuer. Vous pouvez toujours revenir en arrière en cliquant sur « Précédent », vos données seront sauvegardées tant que la session est en cours. Mais s'il y a une coupure ou que vous quittez la page, vous ne pouvez pas garder en copie les informations.

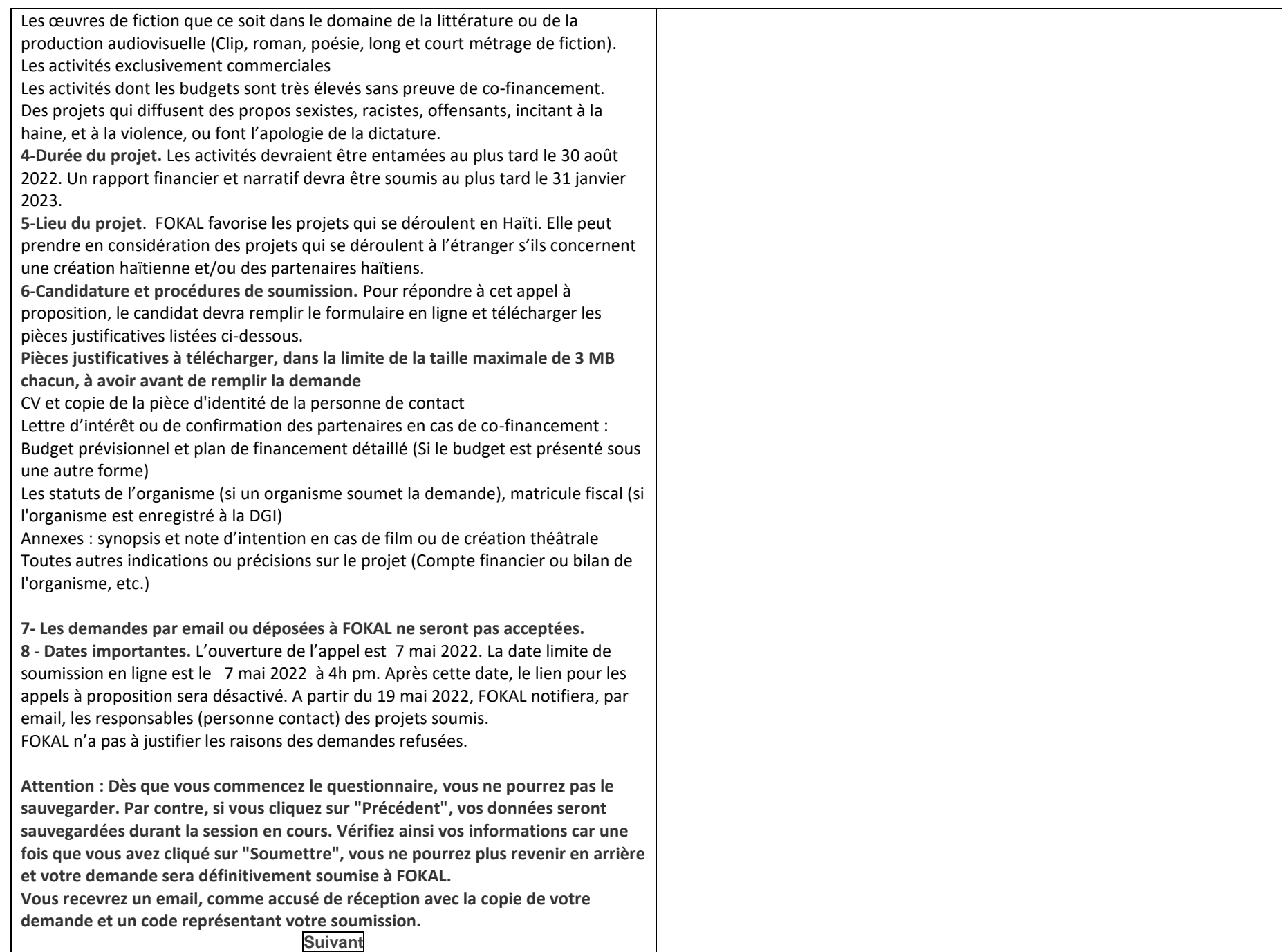

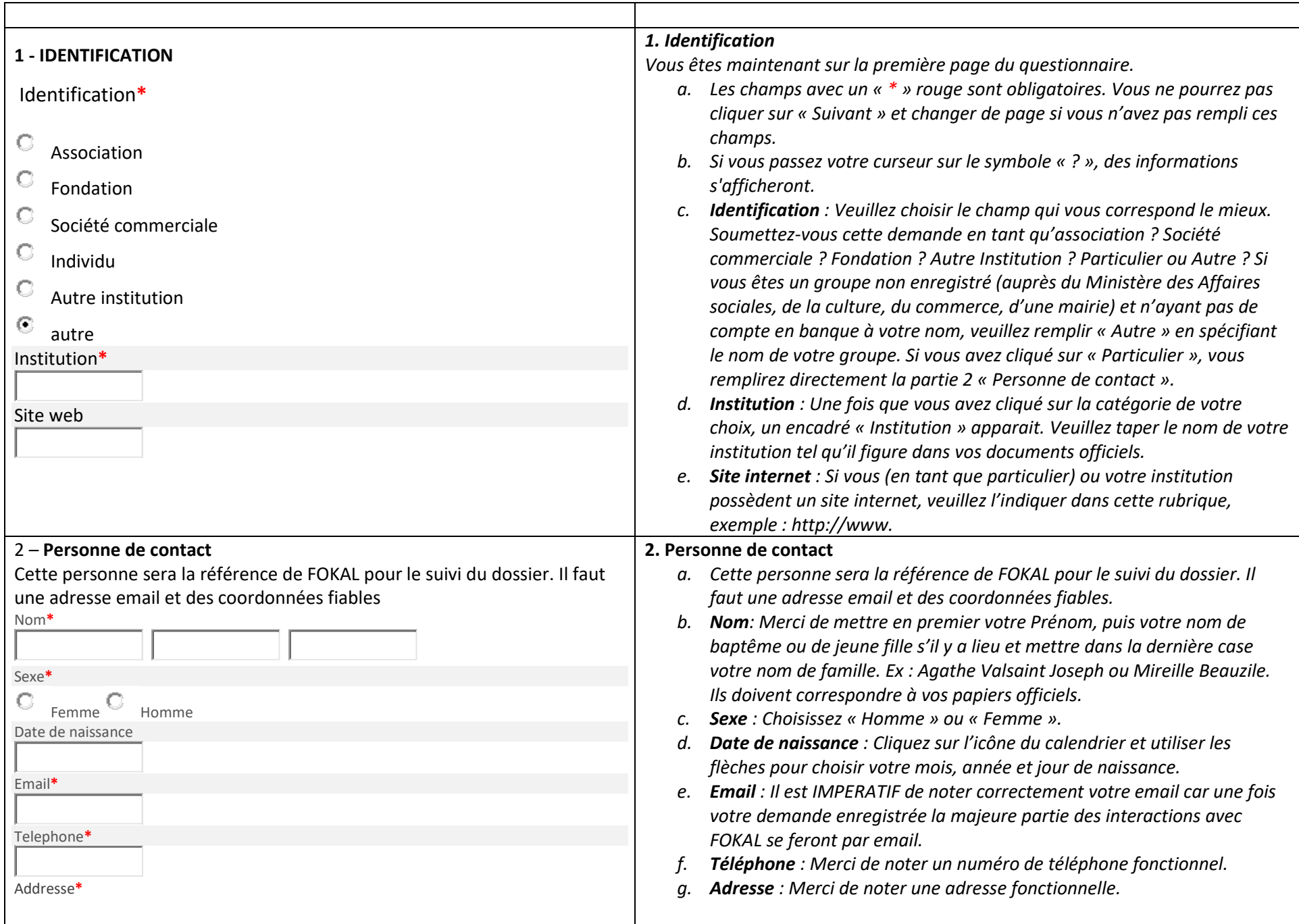

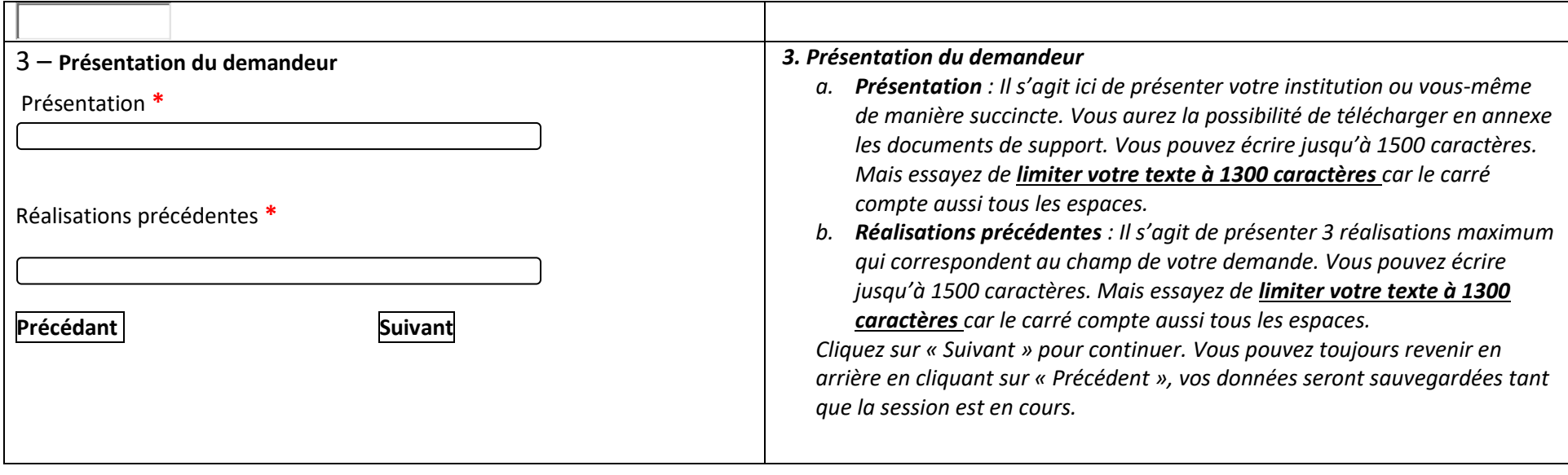

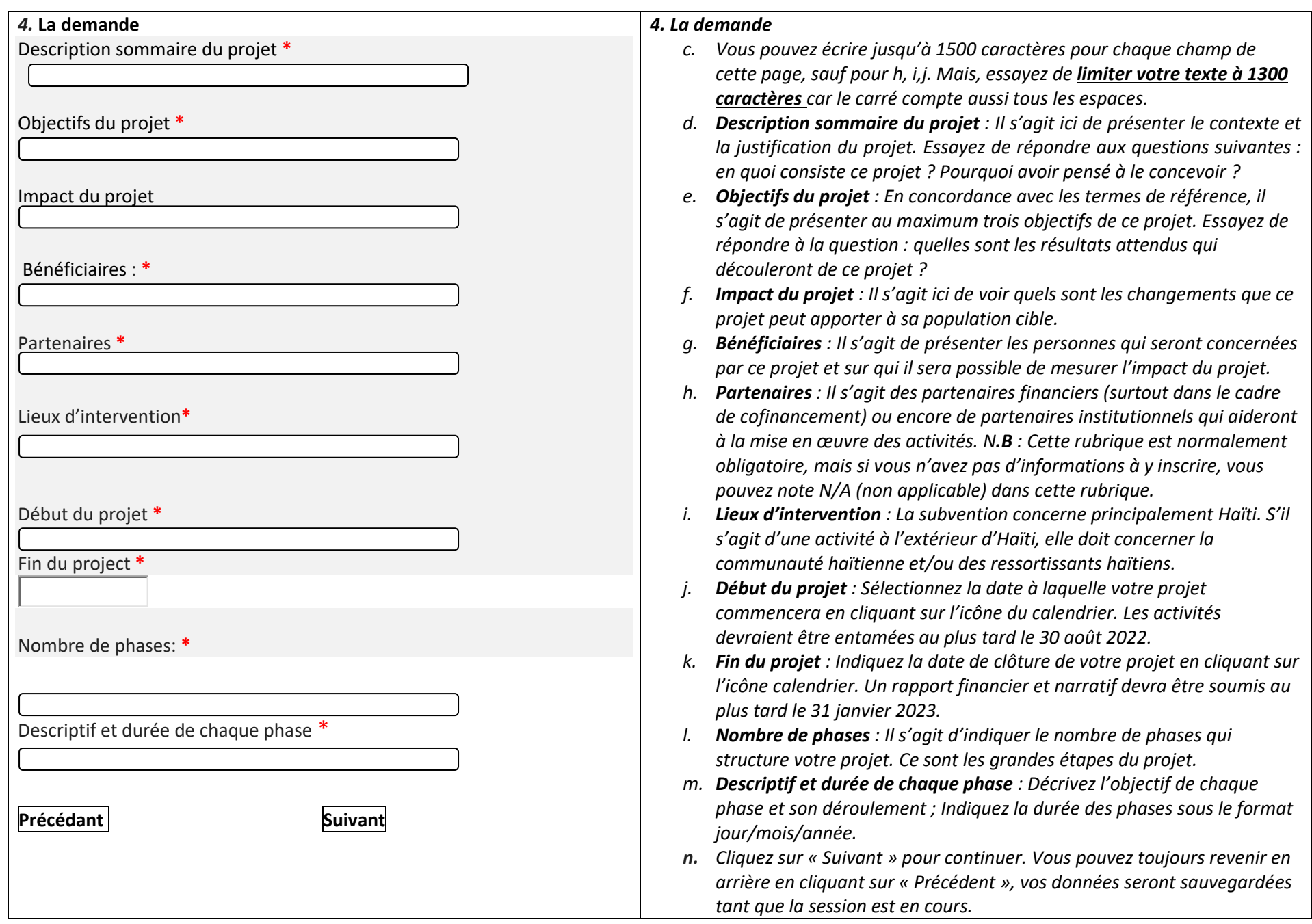

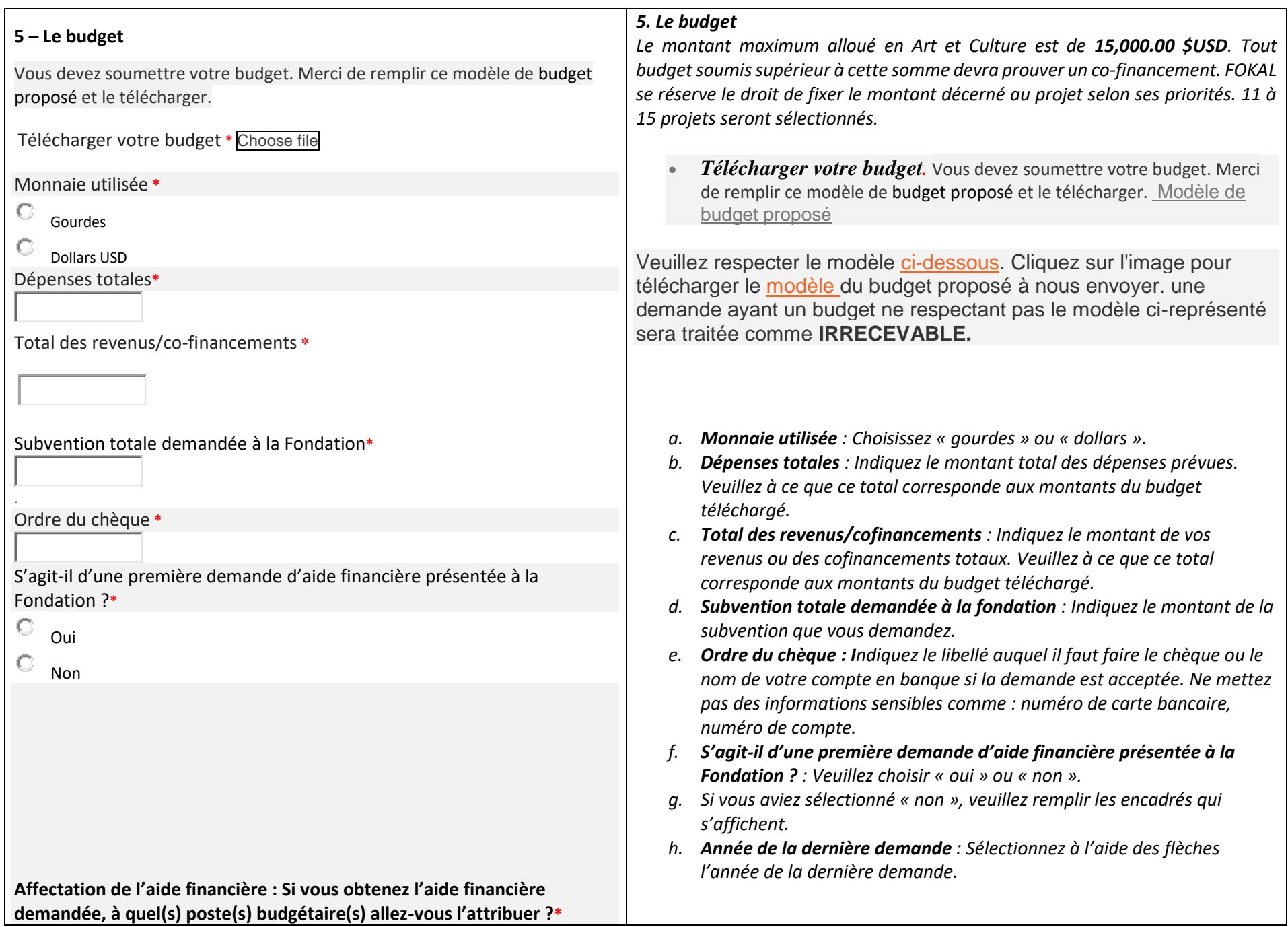

![](_page_7_Picture_170.jpeg)

![](_page_8_Picture_116.jpeg)

*Ne fermez pas la fenêtre une fois que vous avez cliqué sur Soumettre.*

*Une fois que vous avez cliqué sur Soumettre, un pourcentage indiquant l'avancement de la soumission apparaît dans la partie inférieure de l'écran. Si le processus est interrompu, le questionnaire indiquera s'il y a un problème. La fenêtre sera entourée en rouge. Veuillez corriger les informations fournies (généralement parce que le nombre de caractères est trop élevé.)*

*Une fois que vous avez atteint 100%, un message de confirmation apparaîtra dans un canevas vert.* Votre demande a été soumise, un email de confirmation vous parviendra sous peu. *Vous recevrez également la demande de subvention complète, par courrier électronique, ainsi qu'un code de confirmation que vous devrez utiliser pour toute communication future avec FOKAL. Merci d'avoir suivi ce tutoriel.* 

Si vous avez des difficultés, merci de vérifier les points suivants :

## **Pensez à mettre votre navigateur (Chrome, internet explorer, Mozilla ou Safari) à jour.**

Aviez-vous remarqué un message de confirmation dans un canevas vert, (tout en haut de la page) une fois le formulaire soumis ? si oui , veuillez vérifier votre dossier SPAM ou JUNK mail ;

si non , veuillez vérifier ces différents points ci-dessous ;

1.- Vérifiez à ce que chaque fichier téléchargé (Upload) vers notre plateforme ne dépasse pas trois (3) Mb Megabyte.

2.- Il est possible qu'une brève interruption de votre connexion puisse perturber la soumission.

3.- Bien que la limite de restriction est applicable à un fichier distinct et non l'ensemble des fichiers, si vous avez plusieurs fichiers, notez que le temps de téléchargement sera un petit peu plus élevé.

4.- Après plusieurs tentatives avec le code captcha, veuillez fermer complètement le navigateur (Chrome ou Firefox, nous vous conseille ces deux) et relancer le navigateur pour essayer de soumettre à nouveau.

5.- Certaines connections instables peuvent entraver tout le processus de soumission de la demande.

6.-Le remplissage du formulaire de demande possède une session, or toute session sera fermée après une période d'inactivité, par exemple une (1) heure de temps.

7.- Même si la limite de caractères est de 1500, essayez de **limiter votre texte à 1300 caractères** car tous les espaces sont comptés. Vous pouvez toujours télécharger des compléments d'information que vous jugez nécessaire.

Vous pouvez toujours écrire sur « Contactez-nous » sur le site de FOKAL si vous avez des questions ou des difficultés.